# **Creating a Research Strategy**

# **Task:** Find good quality resources to evidence and support your argument

**Topic:** Human Trafficking

**Tools:** [Google Scholar,](https://scholar.google.co.uk/) [Directory of Open Access Journals](https://doaj.org/) & [Google](http://www.google.com/)

#### **Search terms - keywords**

Before you start searching you need to think carefully about the words you are going to search for, known as keywords. The search engine will look for matching terms in the documents so you need to give it the best chance possible.

I like to start with a blank piece of paper and write down anything I can think of relating to my topic then organise it into subjects. Wikipedia can be a useful starting point to help you think of alternative keywords or search terms.

- 1. Identify your main topic: **Human Trafficking**
- 2. Note any related terms or alternative terms: **forced labour** OR **modern slavery**
- 3. Are there any alternate spellings of your terms: **labour** or **labor**
- 4. Can your search word have many different endings? Use **\*** [shift+8] to replace the end of a word **exploit\*** will search for exploits, exploitation, exploited etc.

Tell the search you want to hold more than two words together as a phrase by putting "…" around the phrase: "forced labour"

Think about any limits you will apply to your search – the most common ways to limit a search and control how many results you get are to apply a time limit – how far back you will search or a geographic limit – look for results from or about a specific place or region.

#### **Apply your search**

Google Scholar <https://scholar.google.com/>

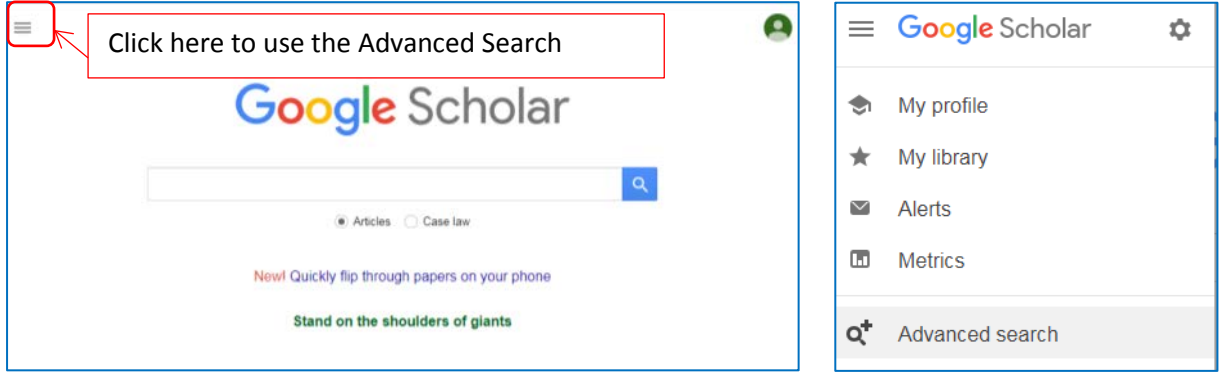

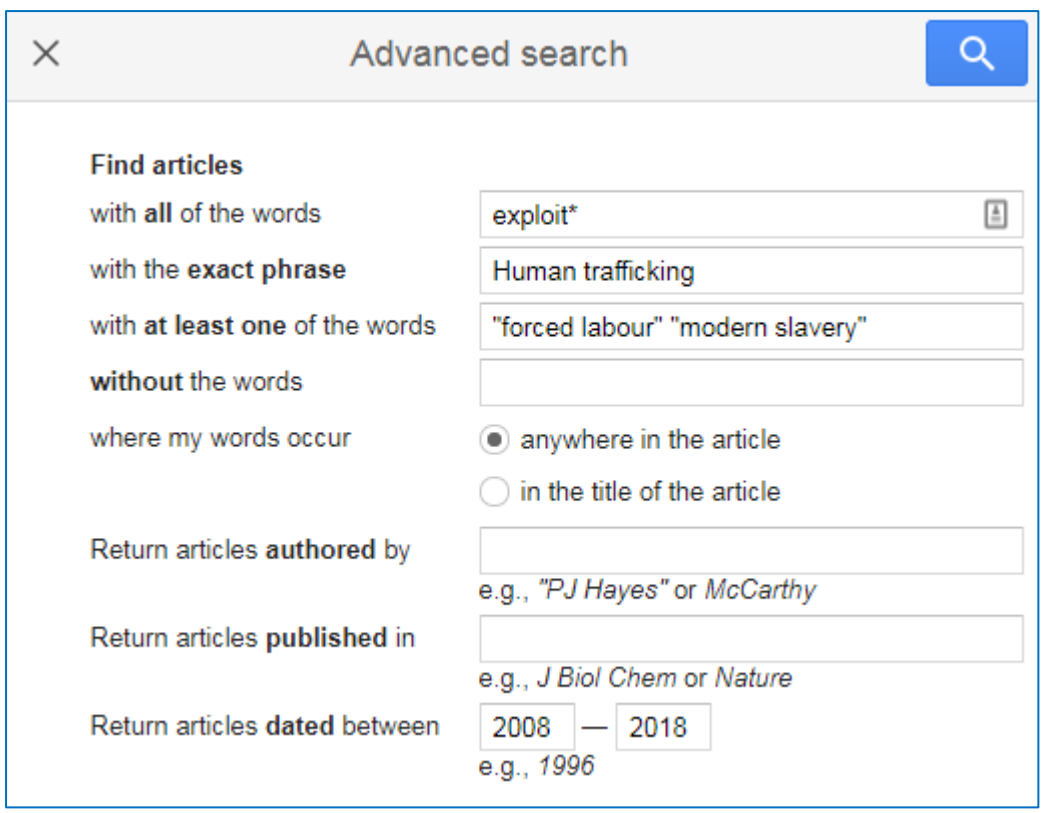

This is how our search looks in Advanced Search. I have chosen a time limit of 10 years.

The option to exclude words using "without the words" box can be useful if a word has two meanings like **virus**. Did you think of illness or computers? If you are a computing student you can exclude health terms like **HIV** from your search.

If you sign in to Google you can save your results by clicking on the star – find them under the My Library link on the right.

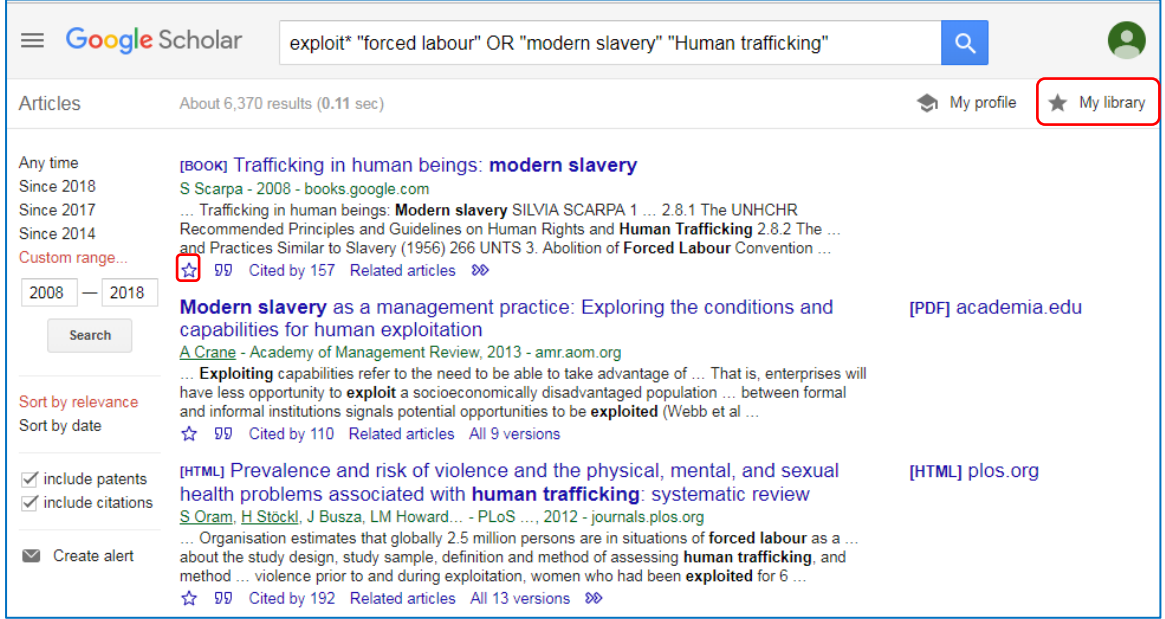

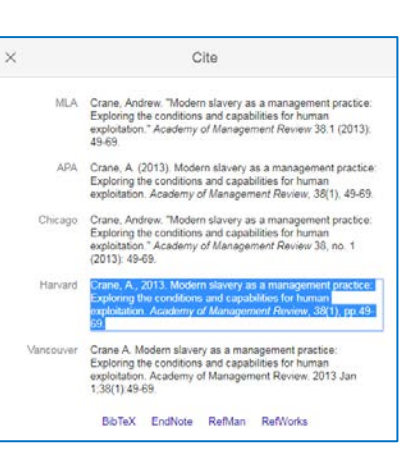

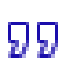

Click on the cite icon to get a reference you can cut and paste into your reference list, check with your lecturer what style is required.

### **Directory of Open Access Journals**

#### [www.doaj.org](http://www.doaj.org/)

Free to access academic journals.

Search by topic or browse to see available subjects, select advanced search and then you can either search all or pick a specific bit of the articles to search.

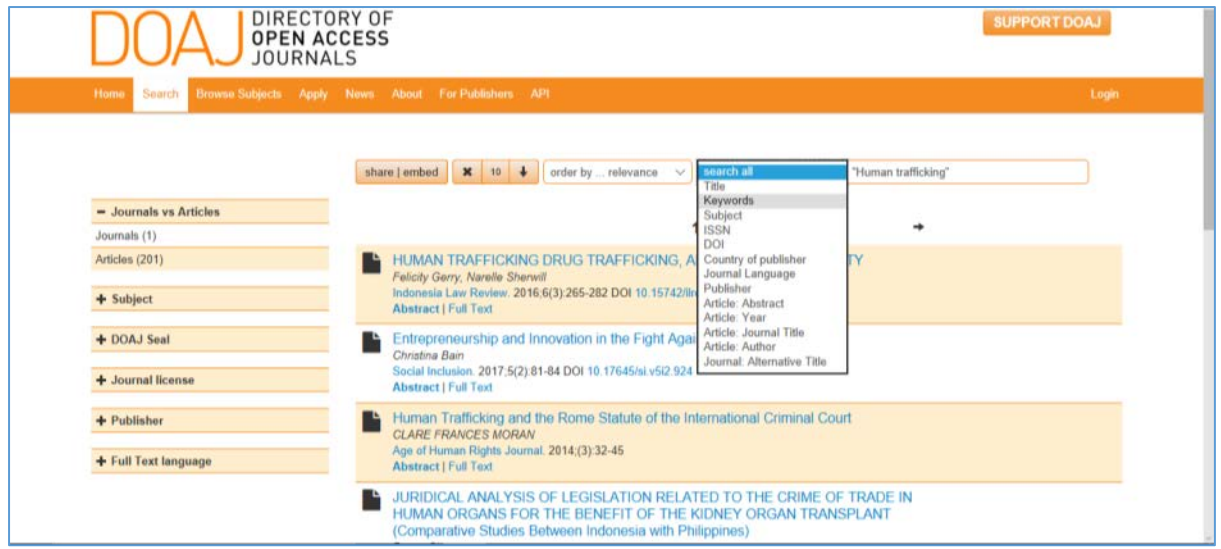

To see what is held on a subject you can choose to Browse Subjects

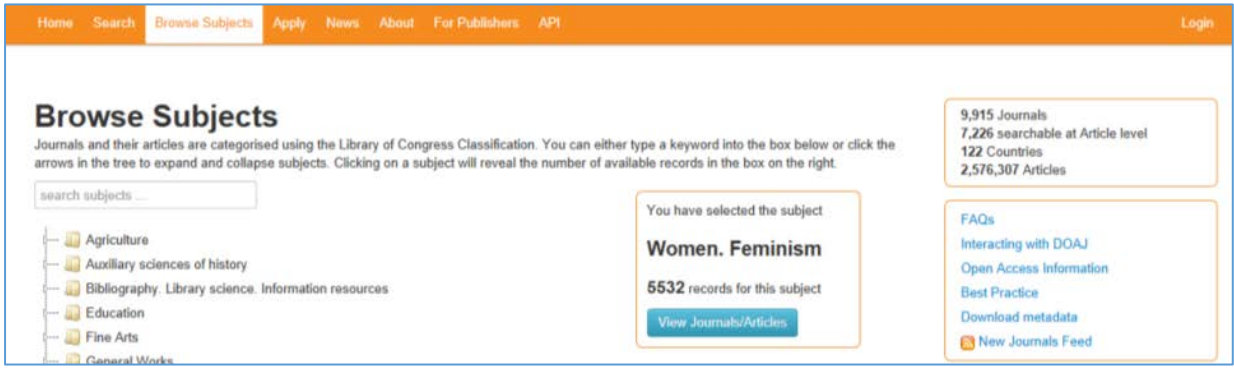

**Suggested Open Access Resources – journals and textbooks : <https://www.gcu.ac.uk/library/onlineresources/openaccessresources/>**

# **Google**

A simple google search can be the best way to find documents and supporting information from specific organisations like the UN or World Health Organisation. Use the site search box to search only that site:

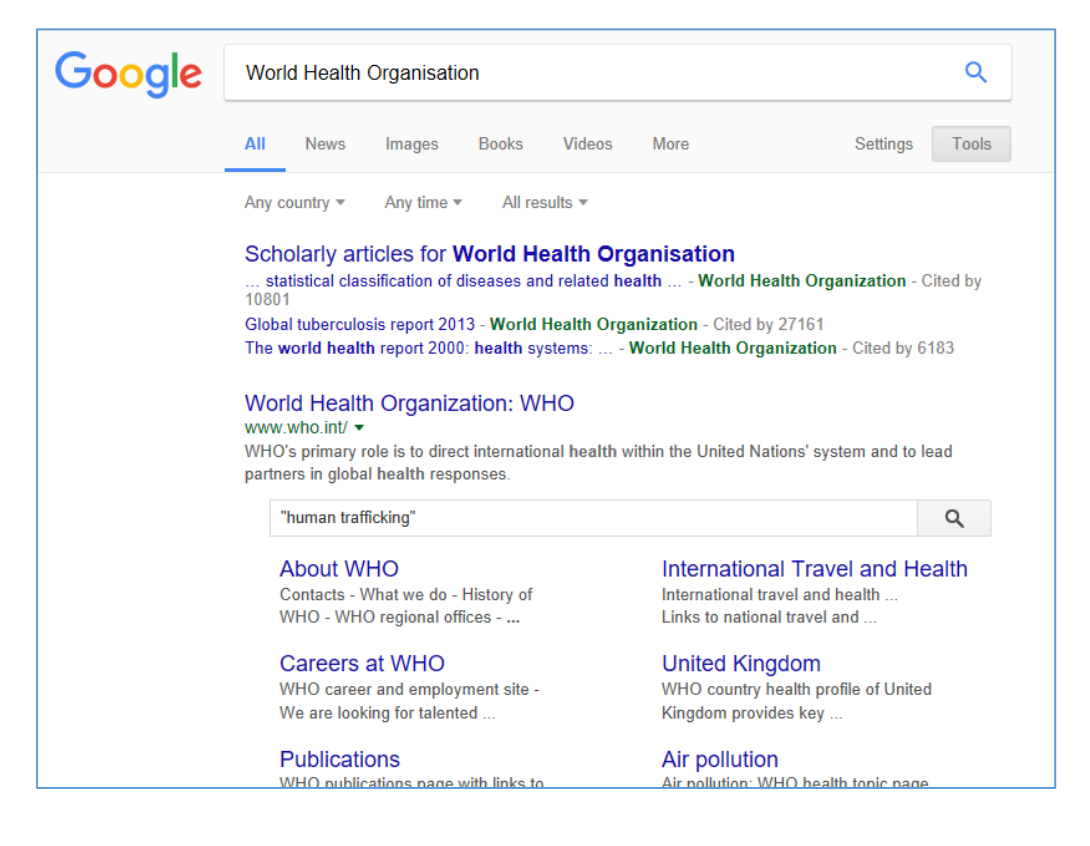

If you need any help contact my team a[t lib-alc@gcu.ac.uk](mailto:lib-alc@gcu.ac.uk)

Heather Marshall 26/03/18